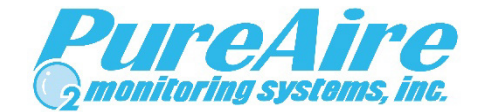

## **Reset to Factory Defaults**

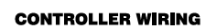

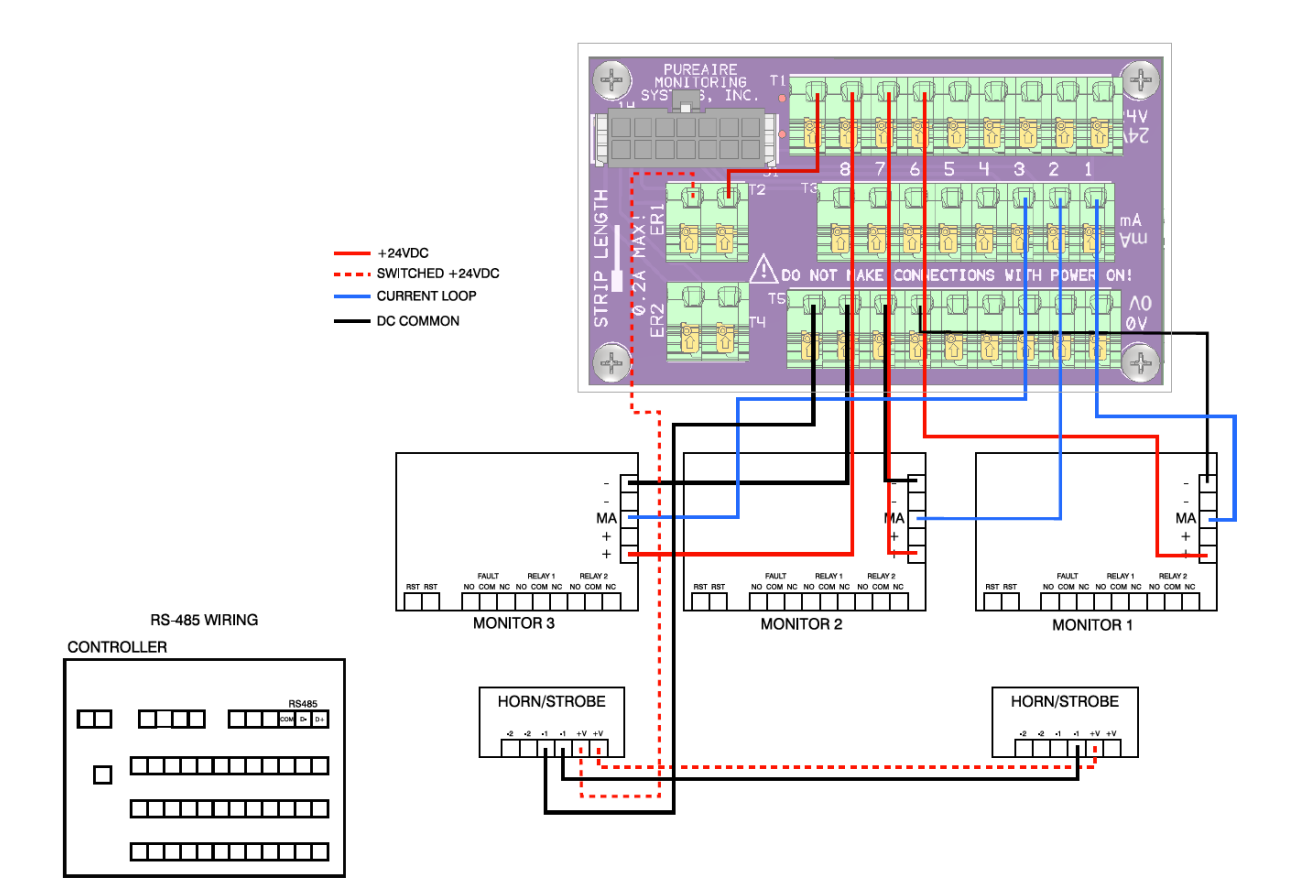

Rev C, 04/19/23

January 2023

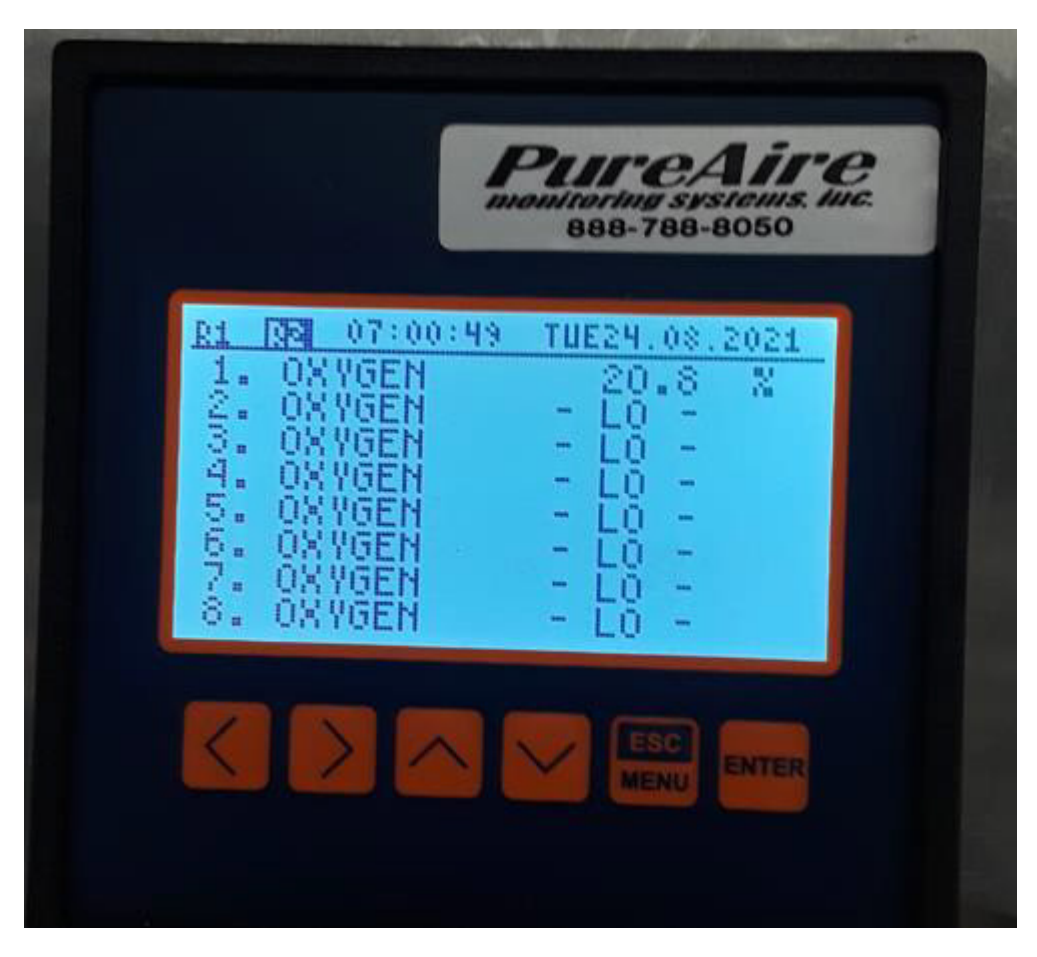

Re-activate all channels, unused channels will show LO

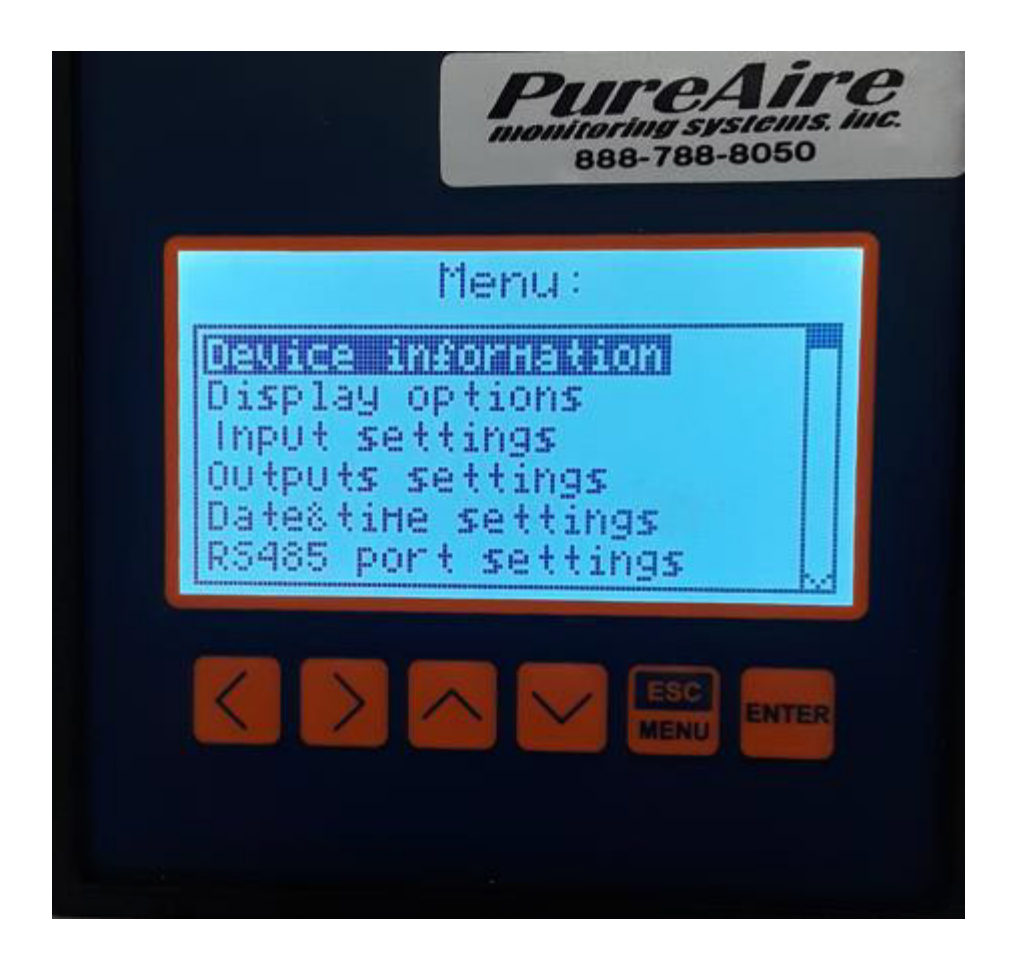

Press and hold the **ESC/MENU** button until the above menu appears

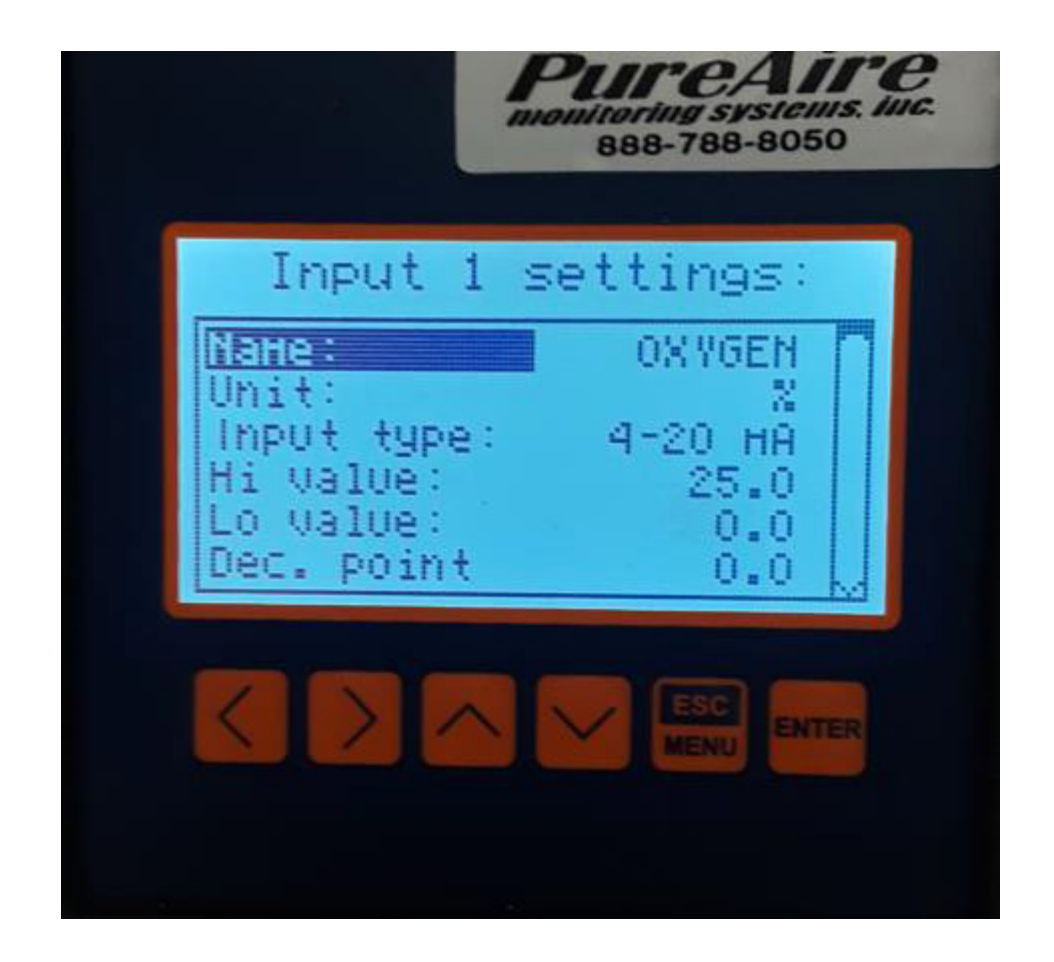

The menu will look like this for all Channels: Input 1 Settings = channel 1, Input 2=channel 2, and so on for the remaining Channels.

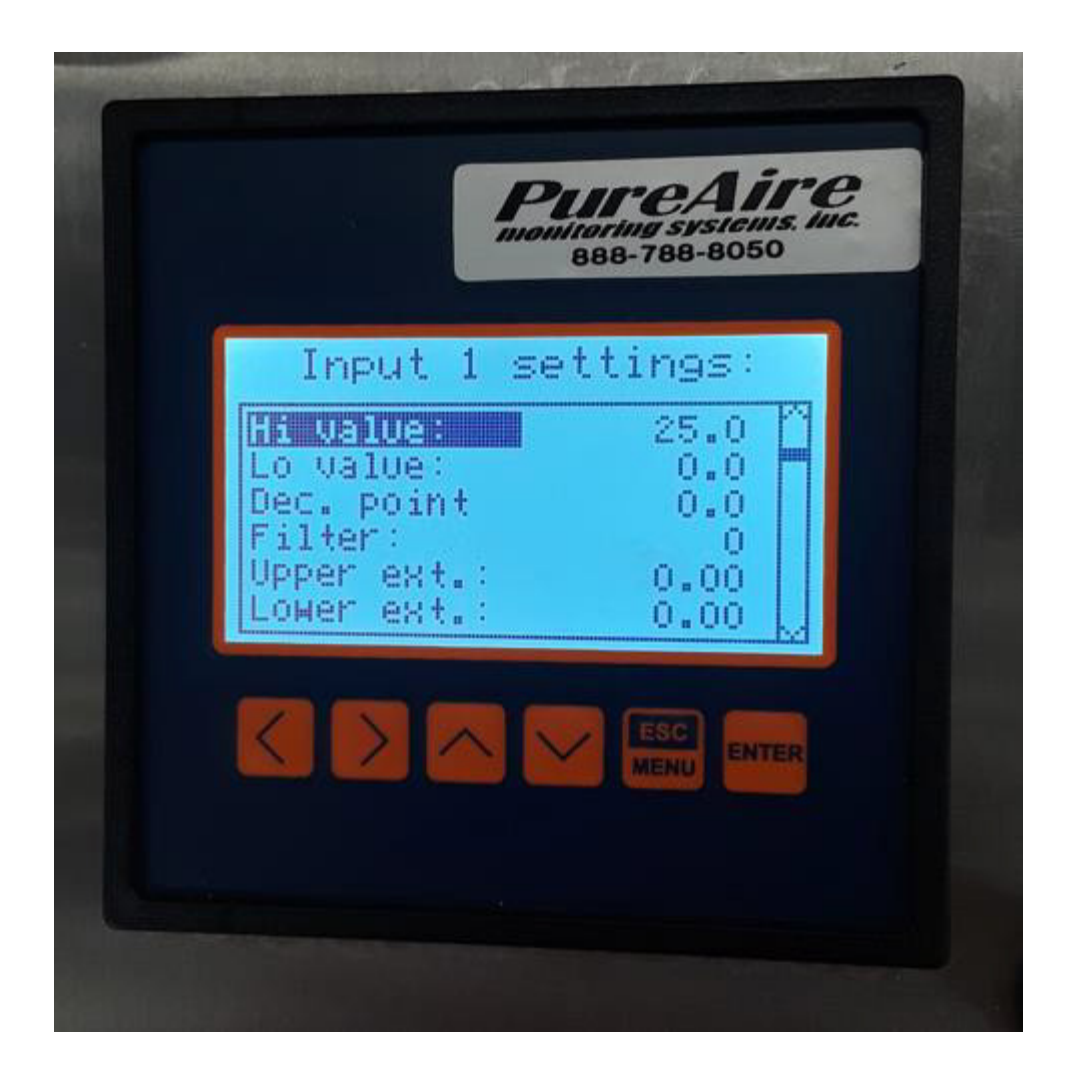

The display should look like this for all inputs 1-8

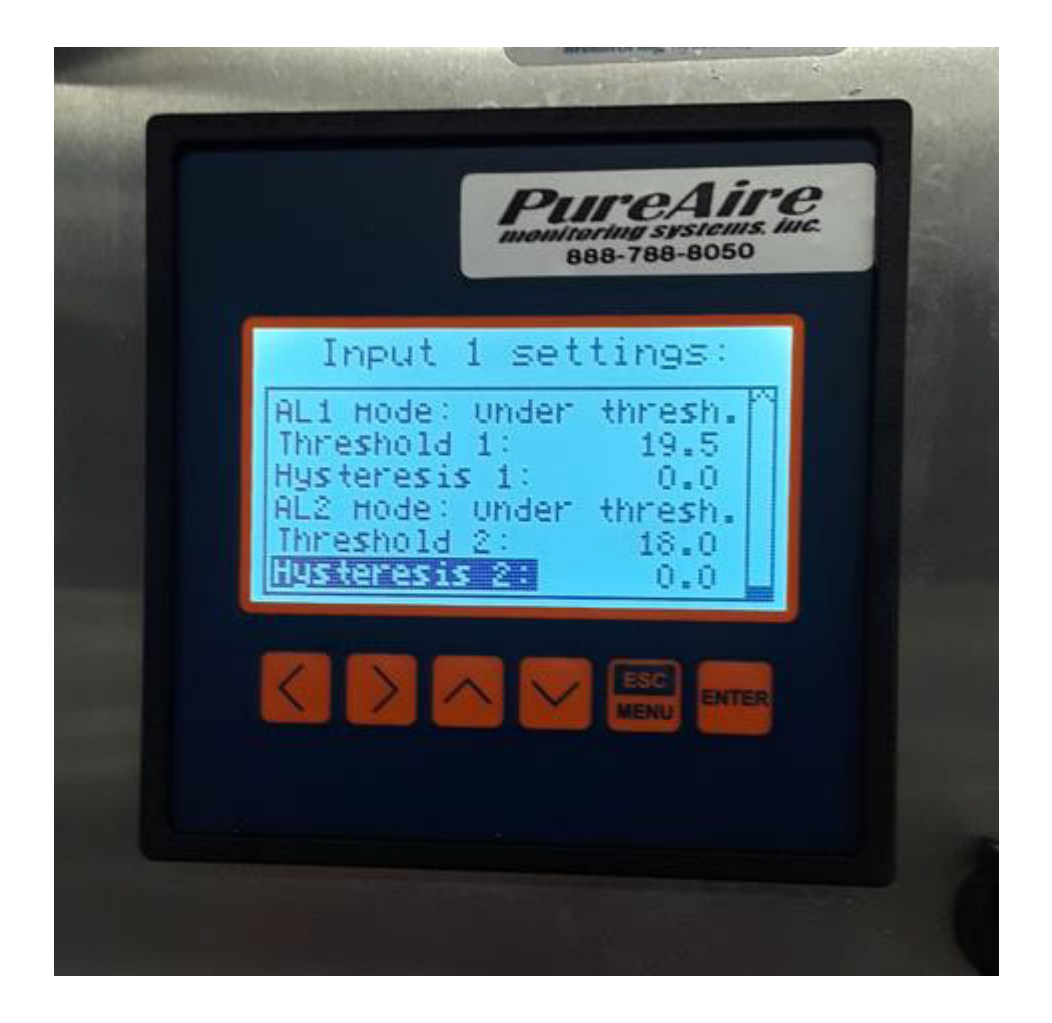

cont. – the display should look like this for all inputs 1-8

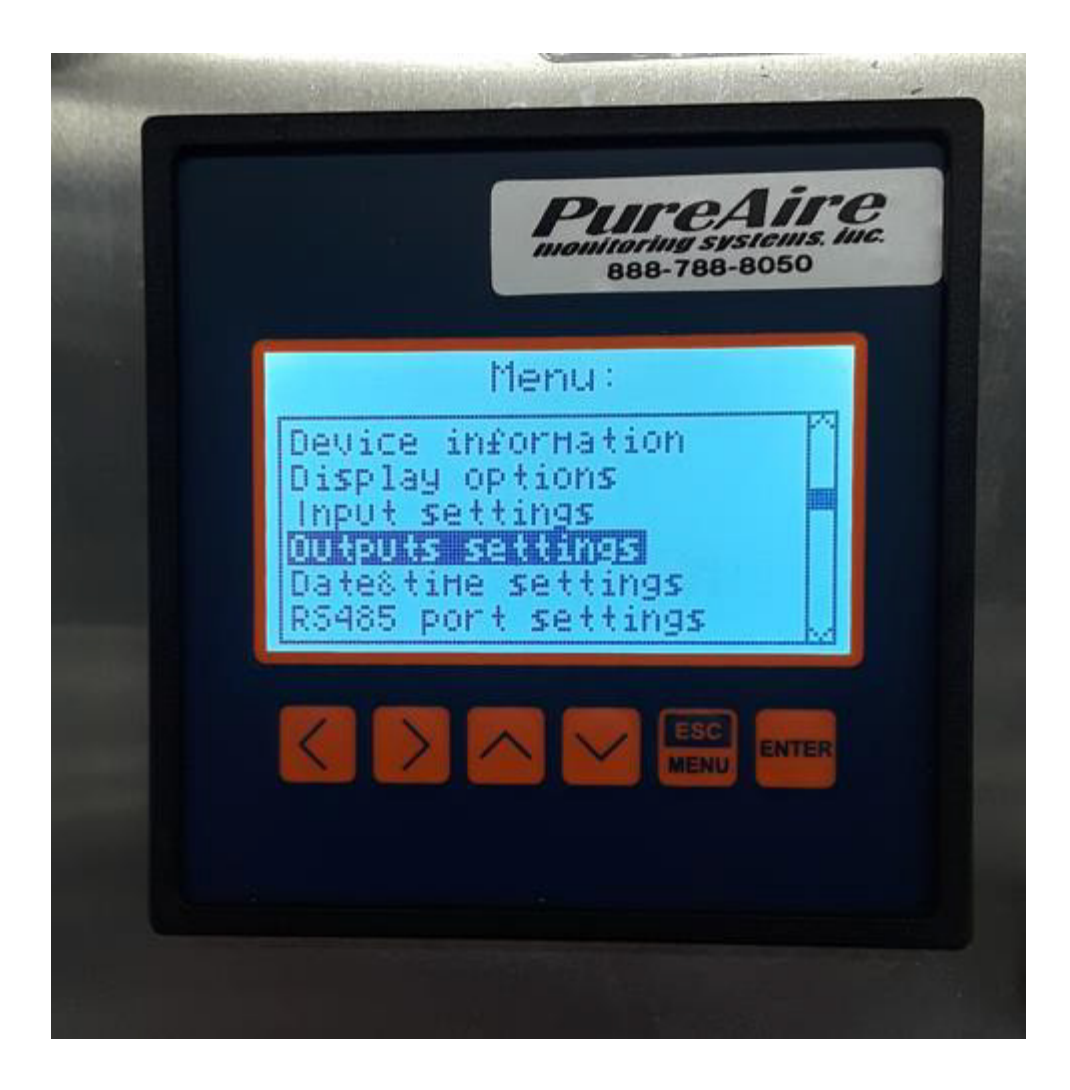

Next: Select **Outputs Settings**

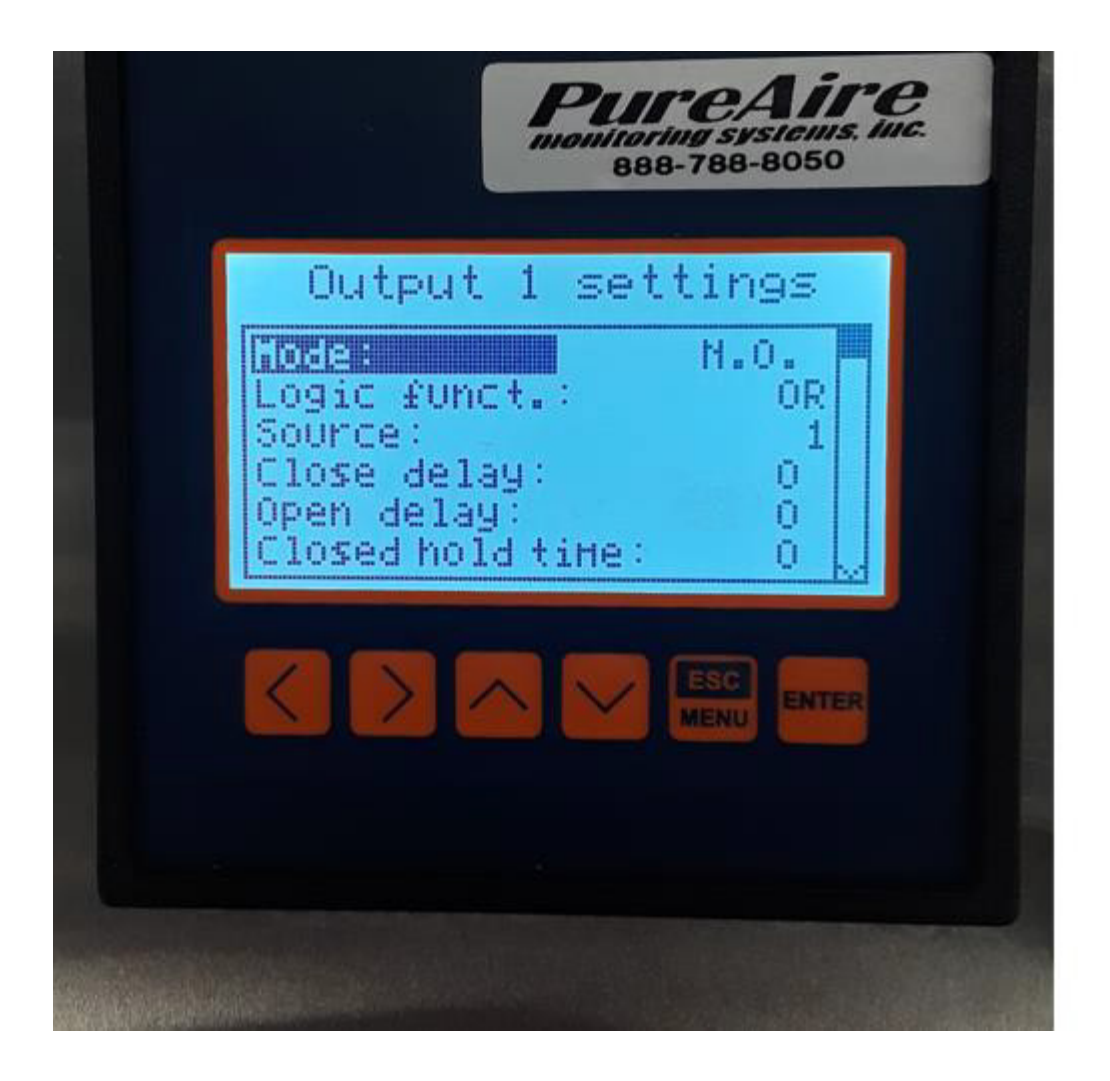

Output Settings for relay 1 output 1 =relay 1

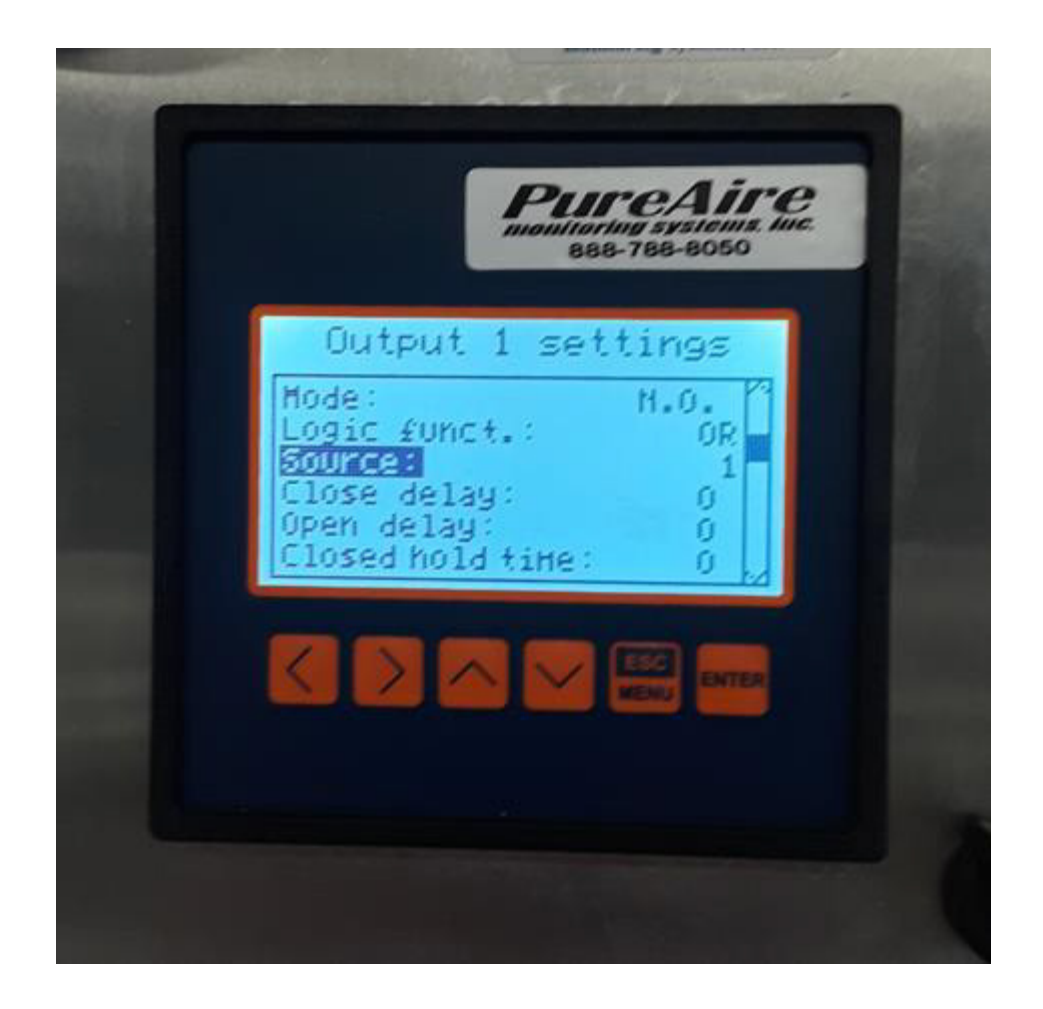

Scroll down and select **Source**. This is where to go to de-active any unused channels.

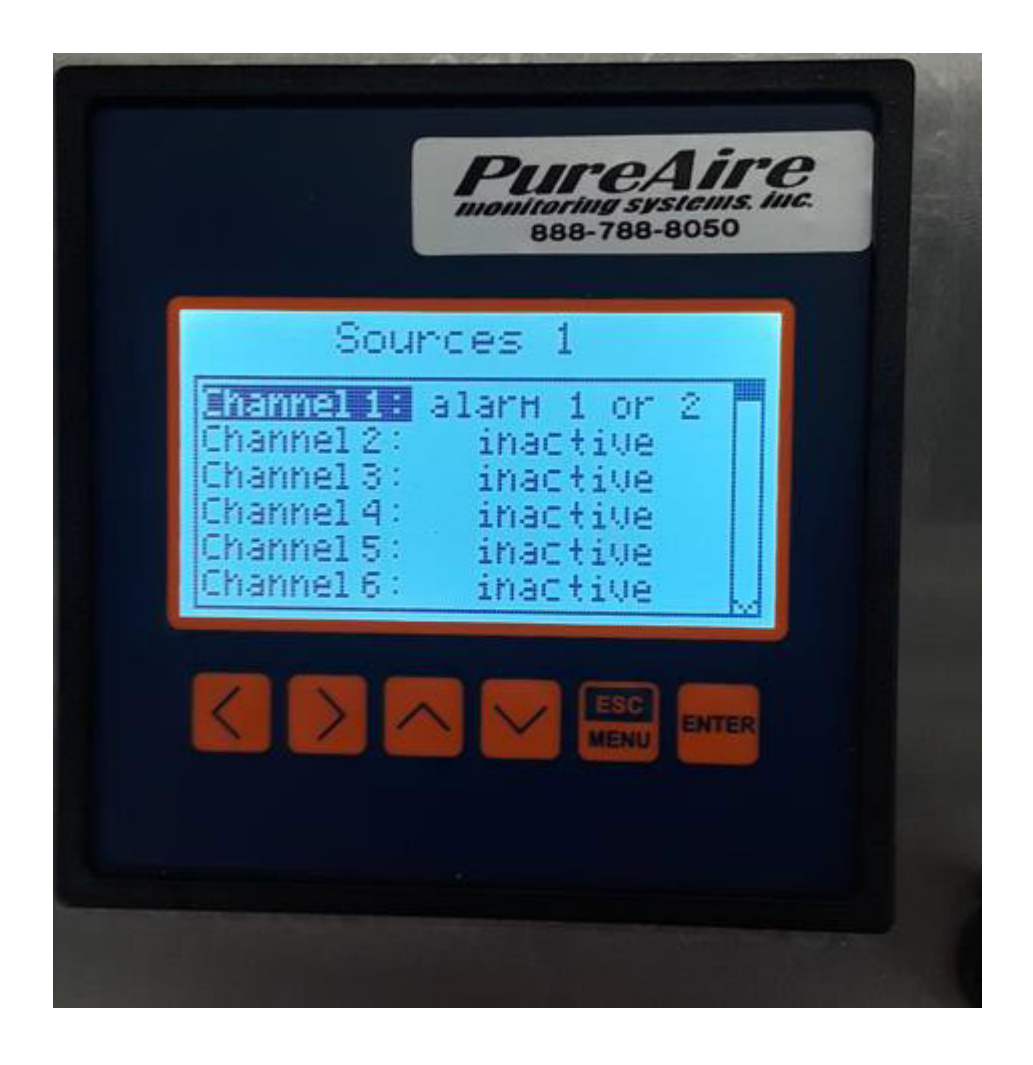

Example of only channel 1 or terminal #35 is being used

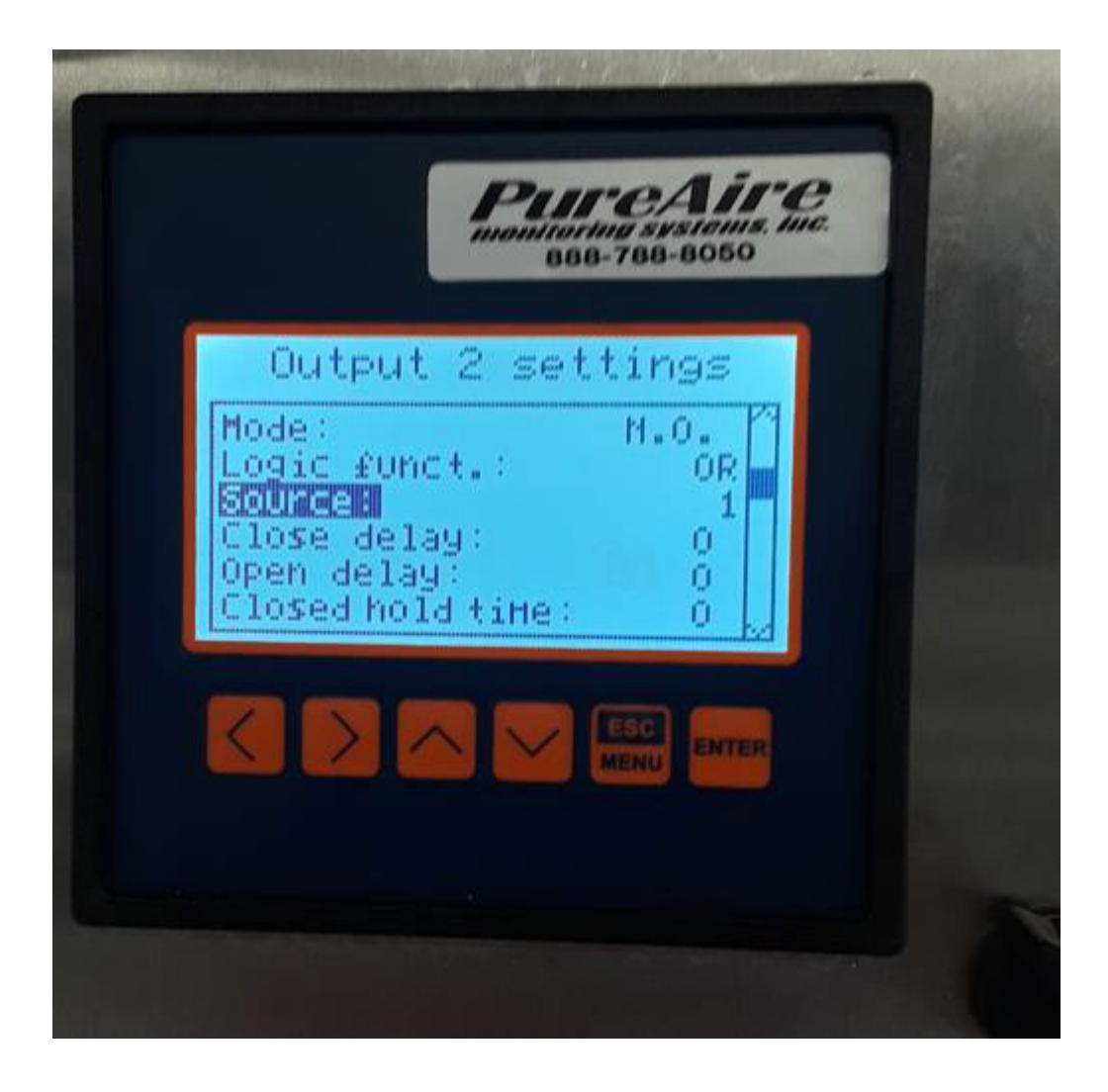

If necessary, do same for output 2 or relay 2

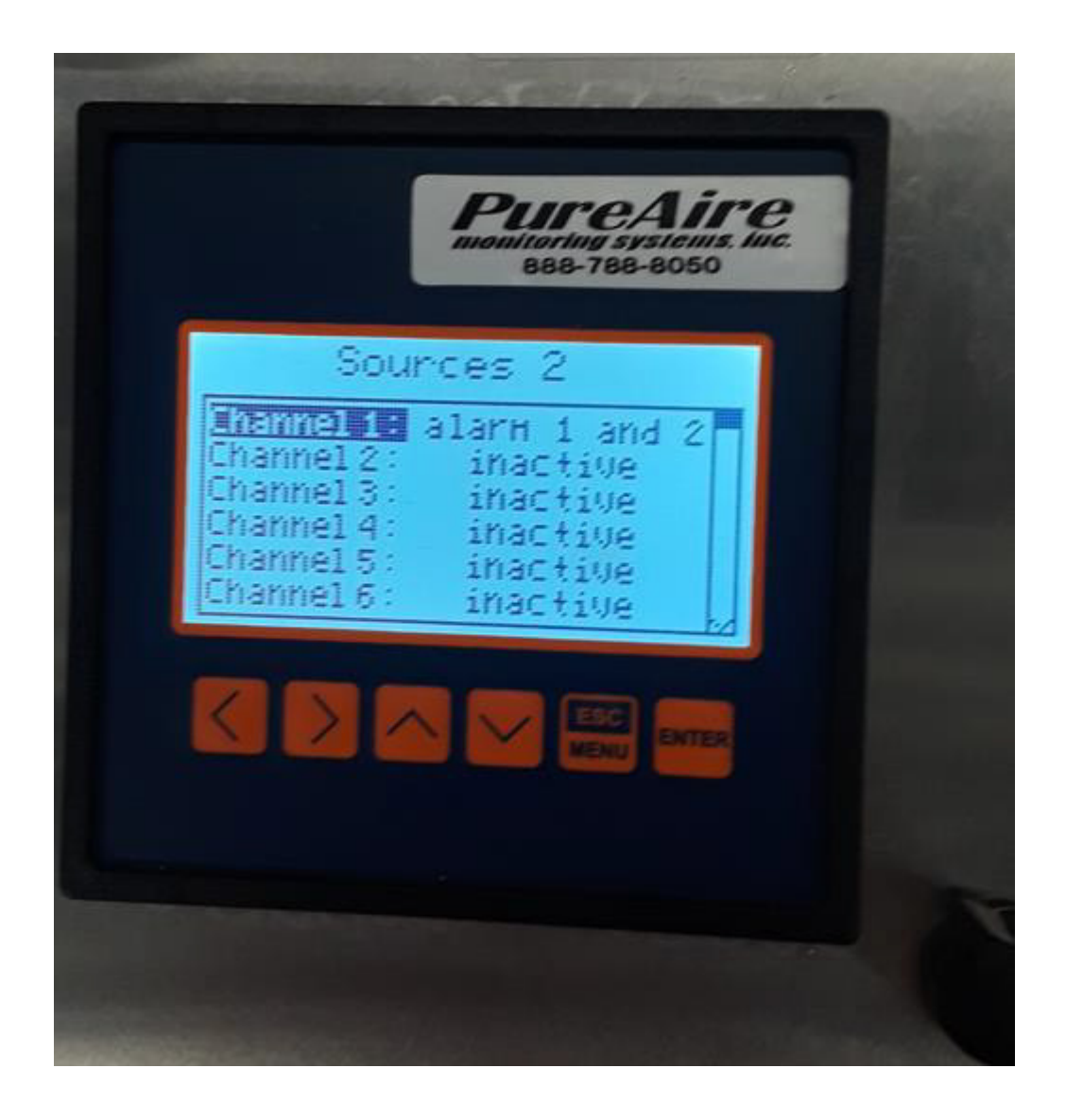

Example of only channel 1 or terminal #35 being used

Lastly when the controller first comes on the strobe **will sound** during the four minute warm and stop once the threshold is reached…..

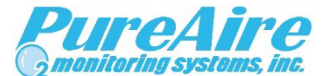

1140 Ensell Road Lake Zurich, Illinois 60047 [www.pureairemonitoring.com](http://www.pureairemonitoring.com/) 847-726-6000 888-788-8050